# GPLSI AitanaWEB

Asistente Virtual sobre procesos de matriculación académica.

# Contenido

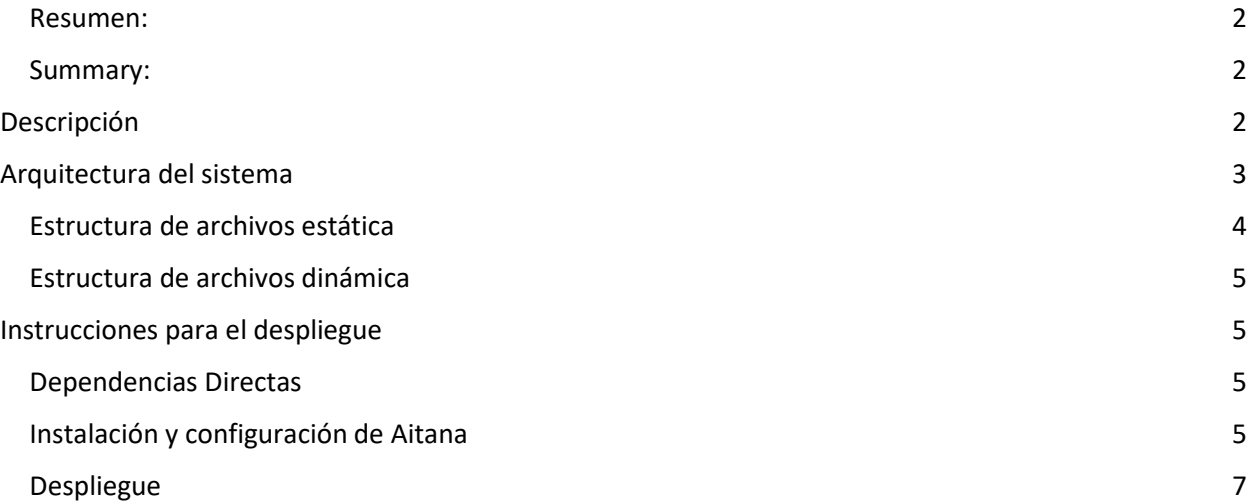

#### <span id="page-1-0"></span>Resumen:

AitanaWEB es un chatbot para la asistencia telemática a usuarios sobre los procesos de matriculación académica y cuestiones relacionadas. El proyecto cuenta de dos componentes básicos:

(i) uso de DialogFlow de Google como servicio de Inteligencia Artificial donde se estructuran y entrenan las preguntas y respuestas.

(ii) componente de desarrollo propio que hace de controlador, intérprete y enrutador entre DialogFlow y la interfaz de usuario final.

#### <span id="page-1-1"></span>Summary:

AitanaWEB is a chatbot for telematic assistance on the academic enrollment processes and related issues. The project has two basic components:

(i) use of Google's DialogFlow as an Artificial Intelligence engine service where questions and answers are structured and trained.

(ii) self-developed component that acts as a controller interpreter and router between DialogFlow and the end-user interface.

# <span id="page-1-2"></span>Descripción

Aitana es un chatbot para la asistencia telemática en el proceso de matriculación en la Universidad que:

- ofrece información sobre temas como los Horarios, Notas de Corte, Matrícula, Traslado de Expediente entre otros.
- esta diseñado orientado a la accesibilidad y la usabilidad, posibilitando el acceso en Valenciano y Castellano.
- permite el acceso desde diferentes navegadores, como Chrome, Firefox, Edge, Chrome para Android y Safari.
- incorpora un narrador que ofrece las indicaciones mediante voz.
- incluye facilidades de reconocimiento del habla permitiendo al usuario realizar consultas mediante voz.

Para detalles sobre la compatibilidad en diferentes navegadores y sistemas operativos de las diferentes opciones consultar la [Tabla 1](#page-1-3) y la [Tabla 2.](#page-2-1)

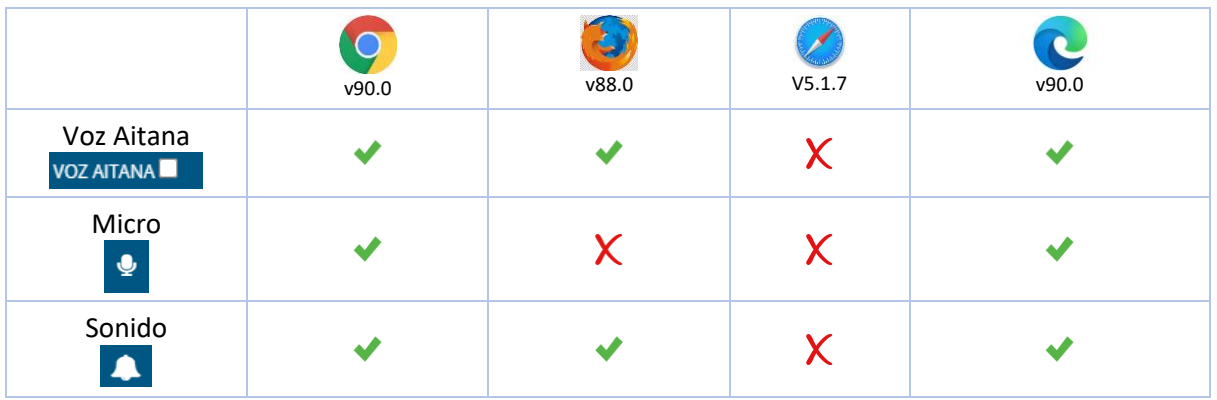

<span id="page-1-3"></span>*Tabla 1 Resumen funcionalidad por navegador*

| Vibración                            |  |  |
|--------------------------------------|--|--|
| Autocompletado<br>horario ingeniería |  |  |
| Filtrado Botones<br><b>Horarios</b>  |  |  |

<span id="page-2-1"></span>*Tabla 2 Resumen funcionalidad PC vs Móvil*

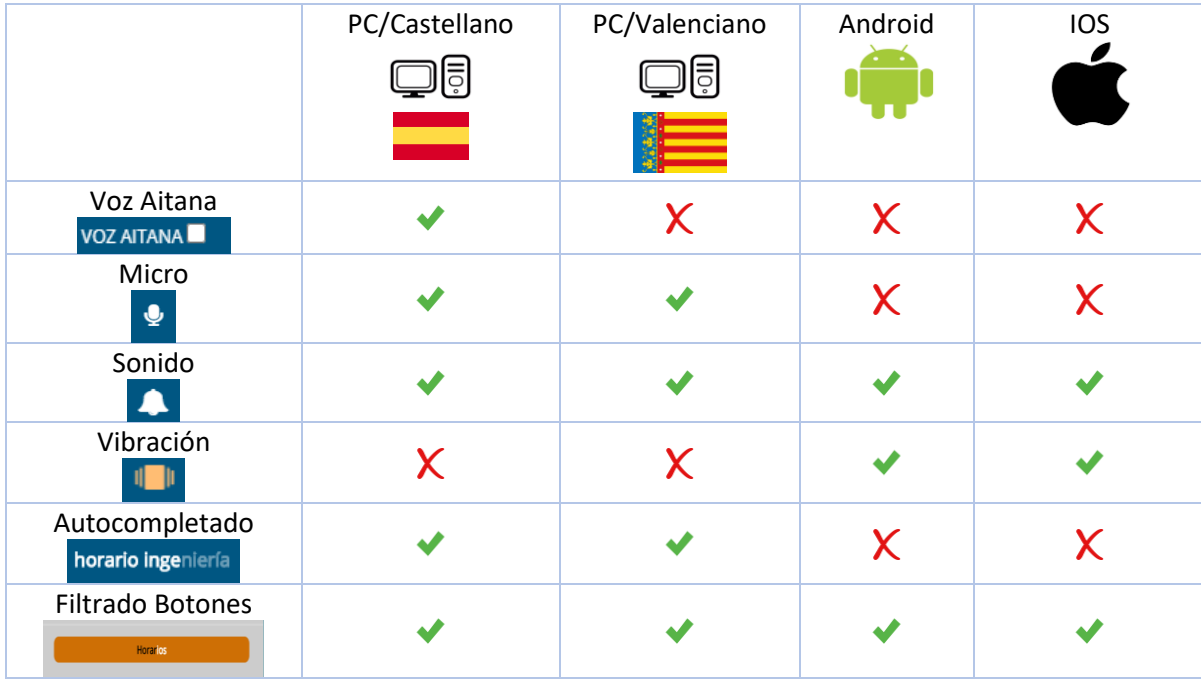

# <span id="page-2-0"></span>Arquitectura del sistema

La arquitectura (Figura 1) consta de dos componentes principales. El **frontend** es el componente con el que interactúa el usuario mediante la interfaz web de Aitana, seleccionando las opciones que provee el chatbot, la introducción de texto libre o el reconocimiento de voz. También permite dar instrucciones al usuario mediante síntesis de voz.

El **backend** provee servicios al **frontend**. Es el encargado de consultar el API externa de DialogFlow para obtener la respuesta a la consulta del usuario. El **backend** también es responsable de consultar el servicio de traducción externo, en caso de estar disponible, para proveer servicios en Valenciano. Por defecto, el software crea un servidor con dirección **localhost**, puerto **4000** al que puede accederse mediante un navegador. En esta misma dirección se encuentra el servicio del **backend** al que se conecta el **frontend**.

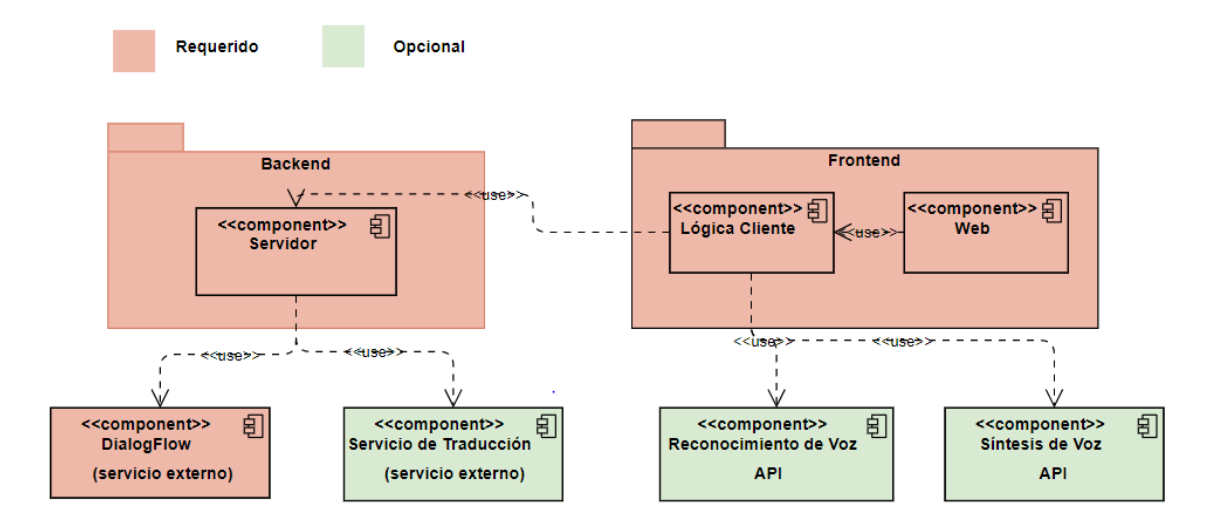

*Figura 1: Arquitectura general AitanaWEB*

### <span id="page-3-0"></span>Estructura de archivos estática

El sistema se distribuye con la siguiente estructura de archivos, requerida para su adecuado funcionamiento.

Directorio raíz

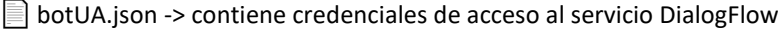

package.json -> metadatos del proyecto npm Node.js

package-lock.json -> metadatos del proyecto npm Node.js

 $\square$  src -> fuentes del sistema (frontend y backend)

 $\square$  backend -> componente backend del sistema

 $\Box$  app.js-> aplicación Node.js

CredencialesHttps

 $\square$  ssl

server.crt -> certificado ssl

server.csr -> archivo de solicitud de certificado ssl

 $\Box$  server.key -> llave ssl

 $\Box$  frontend -> componente frontend del sistema

index.html-> interfaz web del Sistema

 $\n *public*\n$ 

 $\Box$  audio/\* -> archivos de sonido del frontend

 $\square$  css/\* -> hojas de estilo e íconos del frontend

 $\Box$  font/\* -> tipos de fuente del frontend

dictEsp.txt-> diccionario en castellano

dictVal.txt-> diccionario en valenciano

index\*.js-> archivos JavaScript con la lógica cliente (frontend)

## <span id="page-4-0"></span>Estructura de archivos dinámica

Durante la ejecución, se crean varias carpetas y archivos cuya localización dependerá del directorio de trabajo al lanzar la aplicación Node.js. Para el proceso de despliegue recomendado, esta carpeta será el "Directorio Raíz"

Directorio raíz

logDatos -> contiene datos relacionados con cada sesión (accesos) creada

 $\Box$  log -> contiene conversaciones con la estructura Pregunta/Respuesta

 $\square$  session -> información sobre la variable sesión

# <span id="page-4-1"></span>Instrucciones para el despliegue

El software se distribuye como un proyecto **Node.js** gestionado mediante **npm**<sup>1</sup> , herramienta que se encarga de las configuraciones, la instalación de dependencias y la ejecución de la aplicación.

<span id="page-4-2"></span>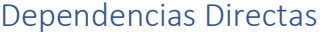

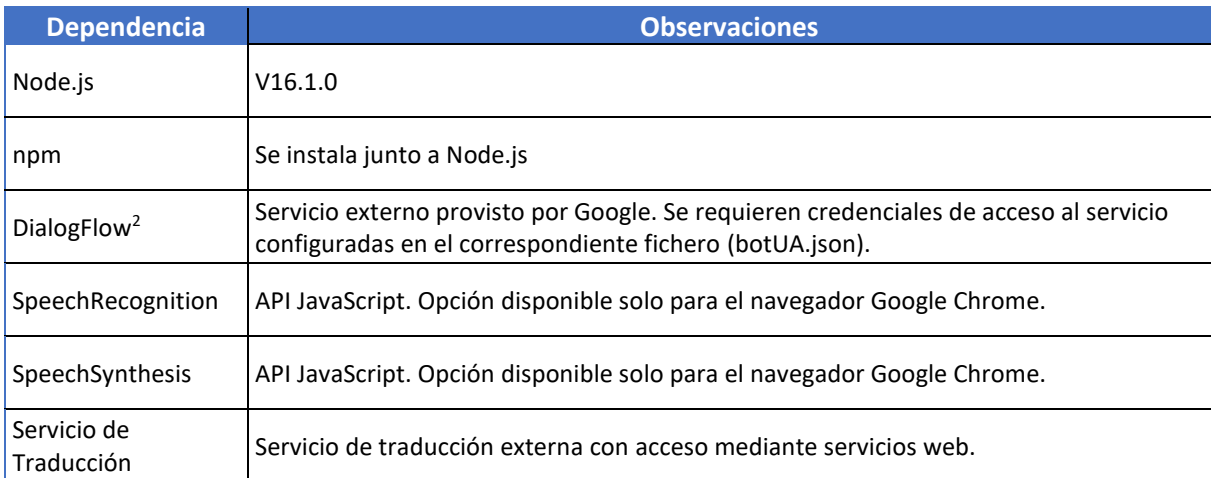

## <span id="page-4-3"></span>Instalación y configuración de Aitana

Se describe la instalación de Aitana, sistema operativo Ubuntu 20.04.

<sup>1</sup> https://www.npmjs.com/

<sup>2</sup> https://dialogflow.cloud.google.com/

#### i. Instalar **Node.js.**

- sudo apt-get update
- sudo apt-get install curl
- sudo curl -fsSL https://deb.nodesource.com/setup 16.x | sudo -E bash
- sudo apt-get install -y nodejs
- ii. Obtener archivos de distribución (ver sección **Estructura de archivos estática**).
- iii. Instalar dependencias del proyecto (generar carpeta node\_modules si es que no existe)
	- navegar hasta la carpeta raíz del proyecto (ver sección Estructura de archivos estática).
	- npm i
- iv. Añadir variable de entorno indicando camino al fichero con las credenciales de DialogFlow.
	- export GOOGLE\_APPLICATION\_CREDENTIALS="[path]/[crediants\_file\_name].json"

Notar que [path] es el camino de la carpeta donde se encuentra el archivo de credenciales y [crediants\_file\_name] es el nombre de dicho archivo.

- v. Actualizar ficheros de certificados digitales para el acceso mediante https que se encuentran dentro de la carpeta **CredencialesHttps** (ver sección Estructura de archivos estática). El certificado incluido en el paquete está concebido solo para probar la instalación. Debe sustituirse por las credenciales del servidor propio donde se despliegue Aitana.
- vi. Configurar puerto del servicio en el backend (opcional). Por defecto escucha en el puerto 4000.
	- editar valor de http\_port, línea 4 del archivo II app.js del backend (ver sección *Estructura de* archivos estática), estableciendo el valor deseado.

 $4<sup>1</sup>$ const http\_port = 4000; // puerto para la conexión http o https

vii. Configurar URL del servicio en el frontend.

- editar valor de *urlGLOBAL*, línea 6 del archivo II index.js del frontend (ver sección Estructura de archivos estática). El valor debe ser coherente con el establecido para **http\_port.**
- const urlGLOBAL = 'https://localhost:4000/send-msg'; // url donde se encuentra el servicio del backend  $6\phantom{.}6$
- viii. Configurar URL del servicio de traducción externo (opcional)
	- editar valor de *translationServiceURL*, línea 2 del archivo II app.js del backend (ver sección Estructura de archivos estática).

```
\bar{z}const translationServiceURL = '127.0.0.1';
```
- adaptar consulta al servicio de traducción externo seleccionado para obtener el texto traducido, líneas de 300 a 354 del archivo II app.js del backend (ver sección Estructura de archivos estática).

## <span id="page-6-0"></span>Despliegue

- i. Navegar hasta la carpeta raíz del proyecto (ver sección Estructura de archivos estática).
- ii. npm start
- iii. Acceder a la versión web de Aitana navegando a [https://localhost:4000](https://localhost:4000/) o [http://localhost:4000](https://localhost:4000/) según se haya activado el uso de https.

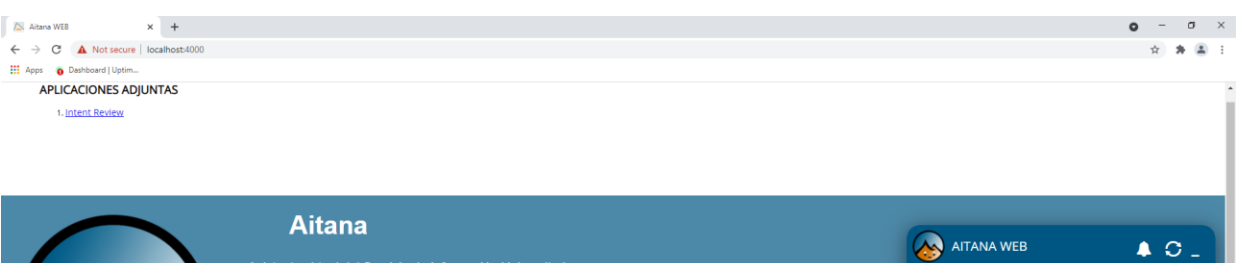

Asistente virtual del Servicio de Información Universitario.<br>Ayudo a los estudiantes durante el proceso de<br>preinscripción y matrícula de la Universidad de Alicante

Assistent virtual del Servici d'Informació Universitari. Ajude<br>als estudiants durant el procés de preinscripció y<br>matricula de la Universitat d'Alacant

 $\bullet$ 

<sub>l</sub>i-Iolal Yo soy el ChatBot Oficial de la<br>Universidad de Alicante. Mi base de datos aún<br>está en construcción, pero puedes preguntarme<br>lo que quieras e intentaré ayudarte lo mejor<br>posible. Te puedo atender en castellano o

Hola! Jo sóc el ChatBot Oficial de la Universitat<br>d'Alacant. La meua base de dades encara està<br>en construcció, però pots preguntar-me el que

andre a Castellano<br>Alexandre Valencià<br>Alexandre Valencià